# Woodcraft CNC Basics **Class**

Bill Caldwell

# SCOPE OF THIS CLASS

- Examples
- CNC Background/ Control systems
- Process flow (CAD-CAM-Machining)
- **Basic VCarve operations for Creating Projects**
- Create a design for a plaque-Walk through the steps
- **Design your own plaque**
- **Run Mach 3 and machine a plaque**

# PROJECT IDEAS

- Sign Making
- Engraving
- Creating Unique Shapes and Objects
- Inlays

# PROJECTS EXAMPLES

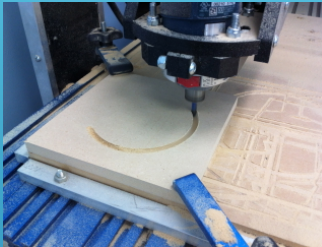

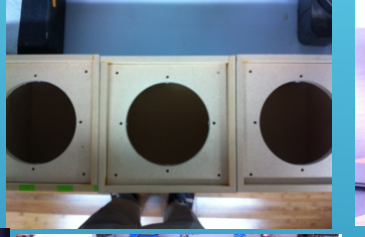

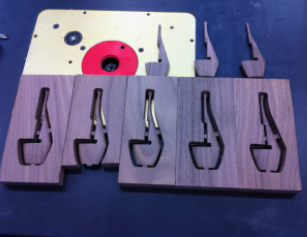

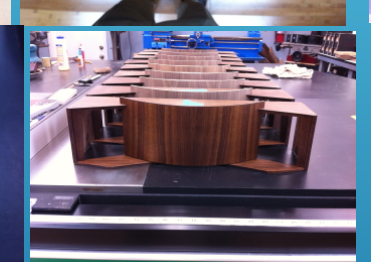

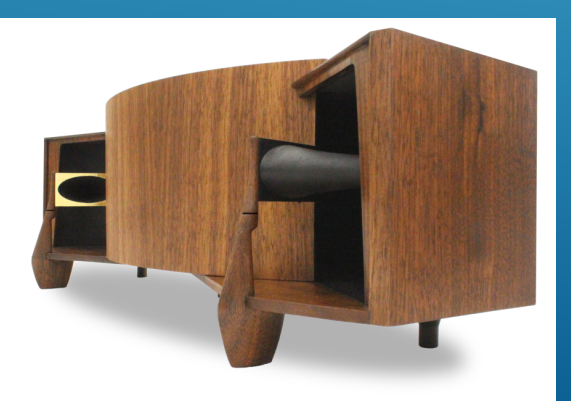

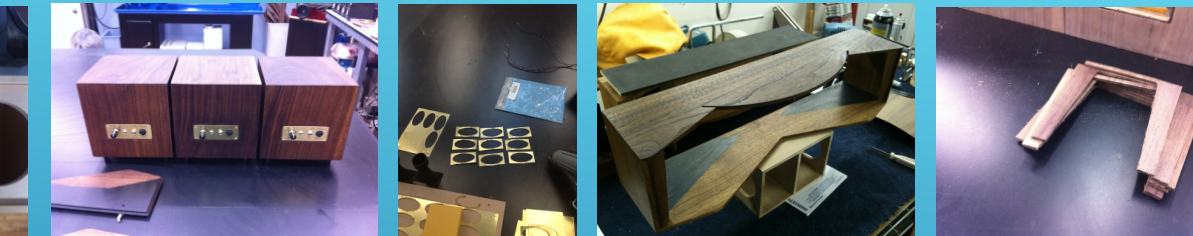

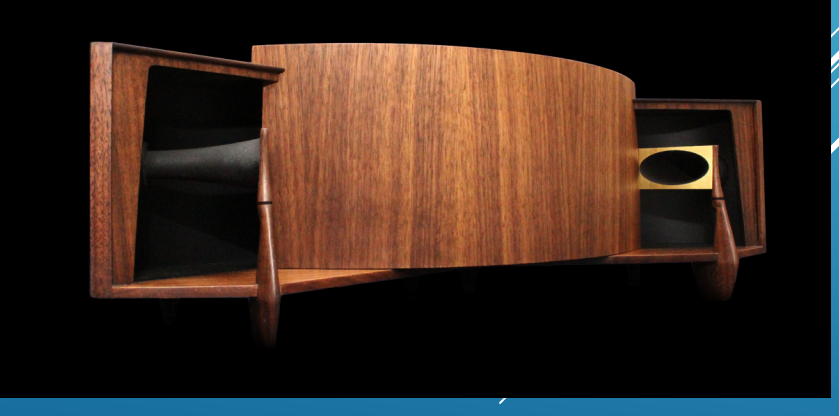

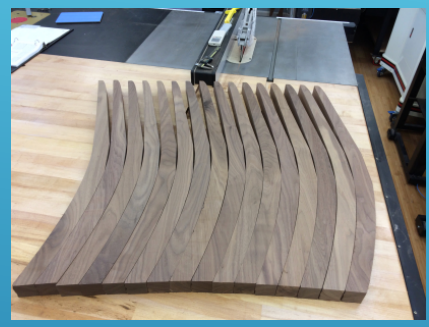

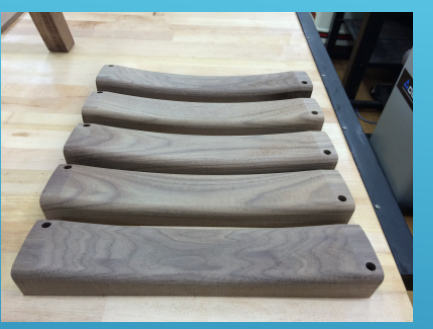

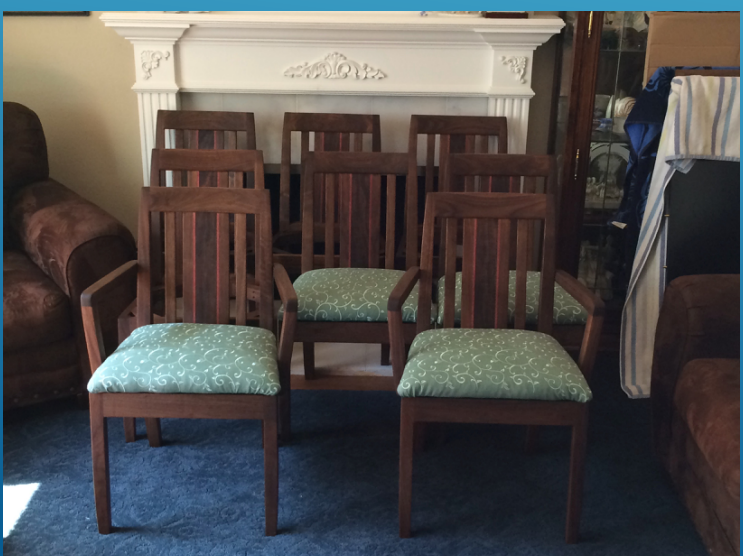

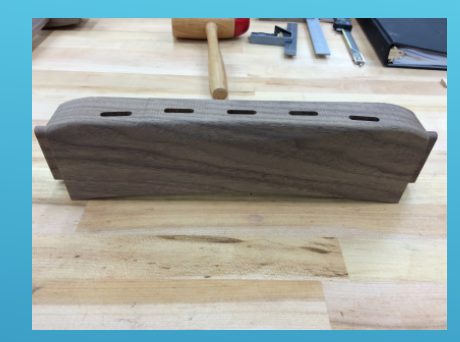

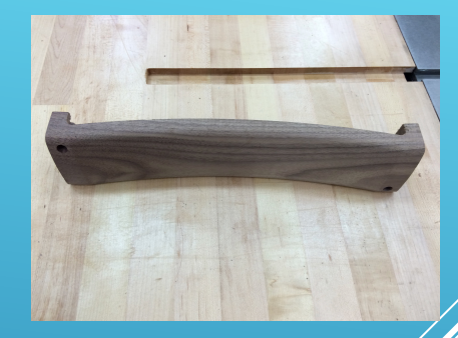

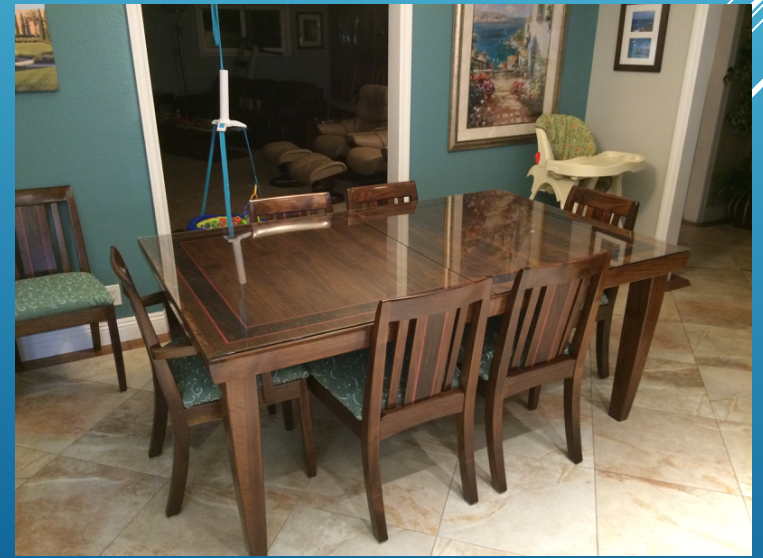

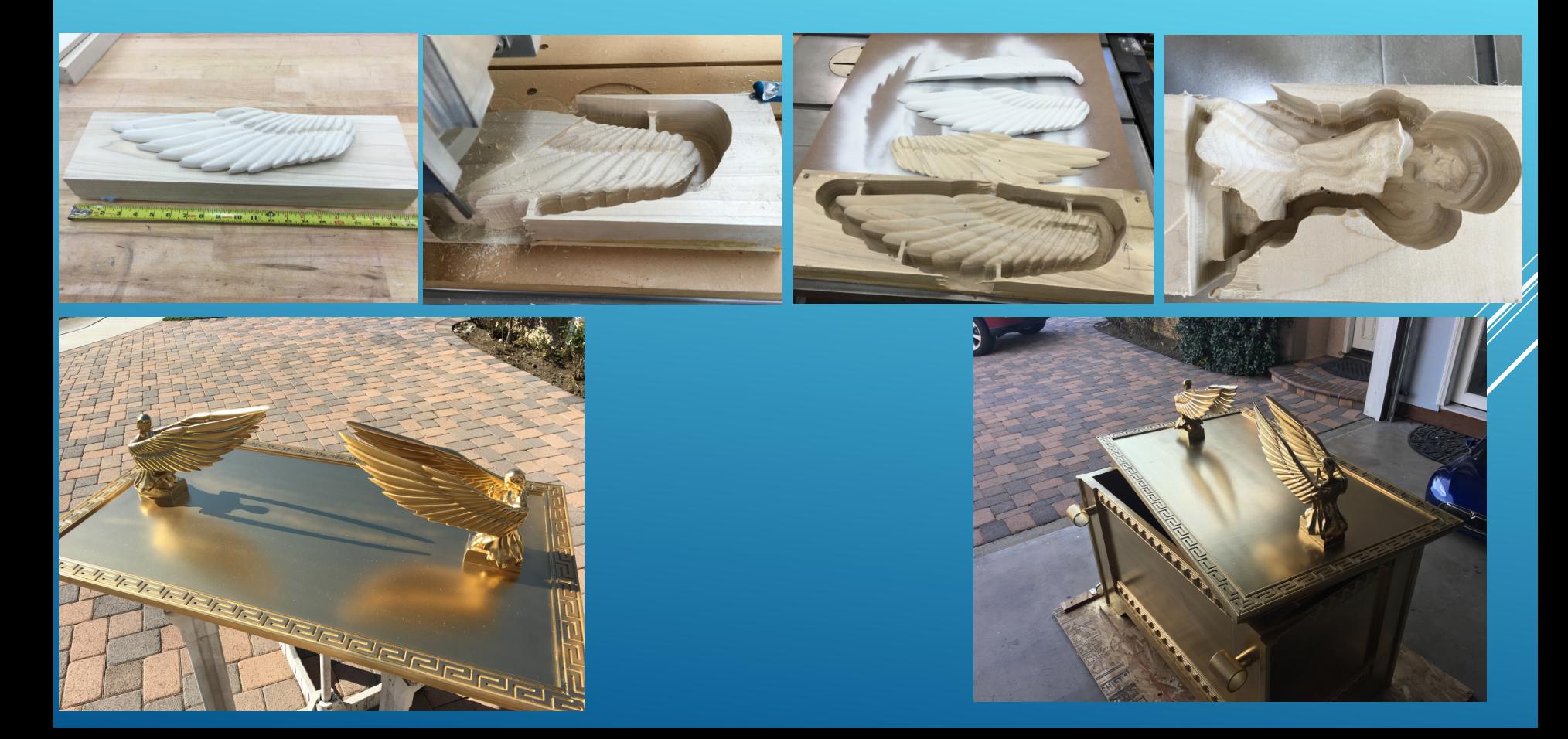

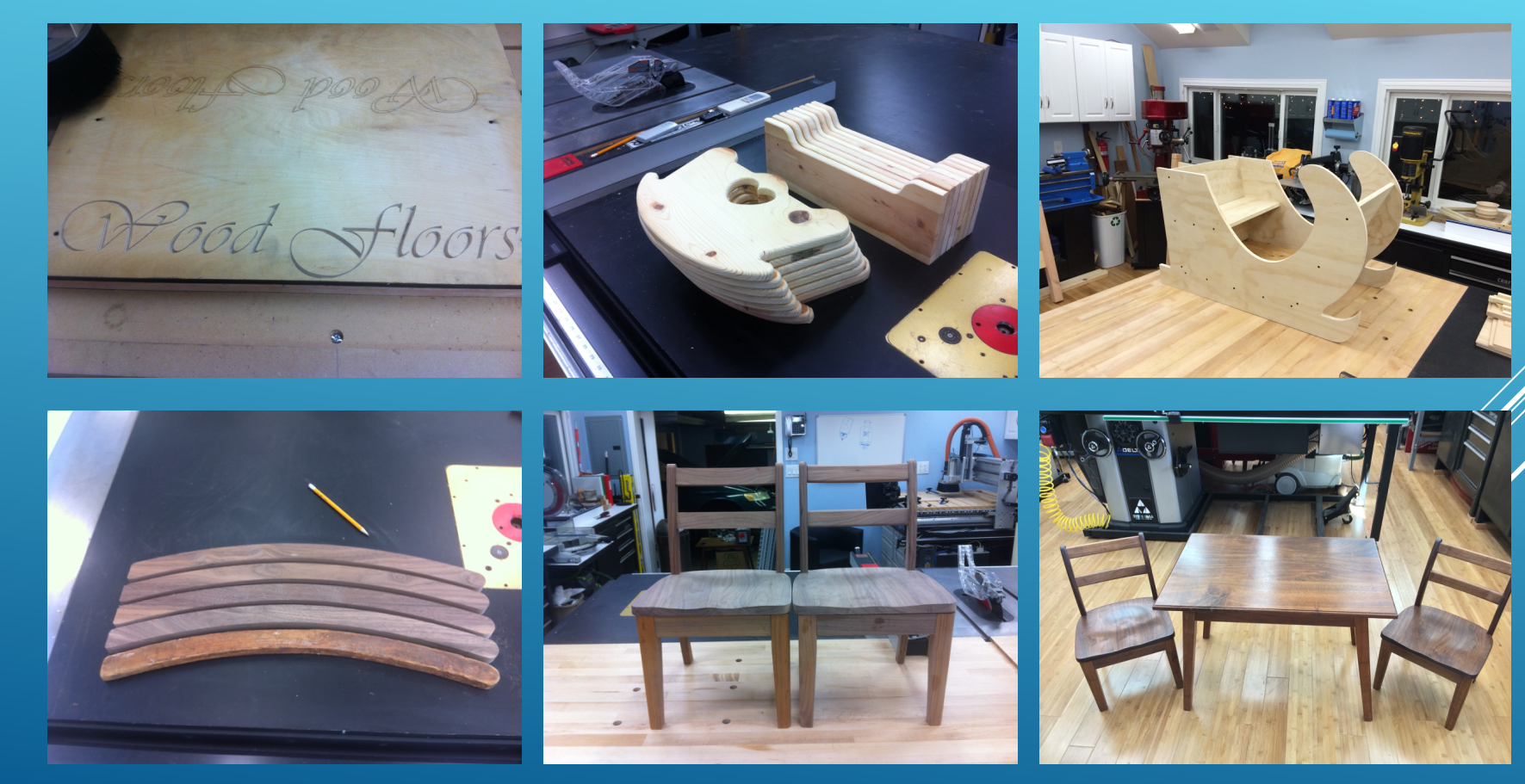

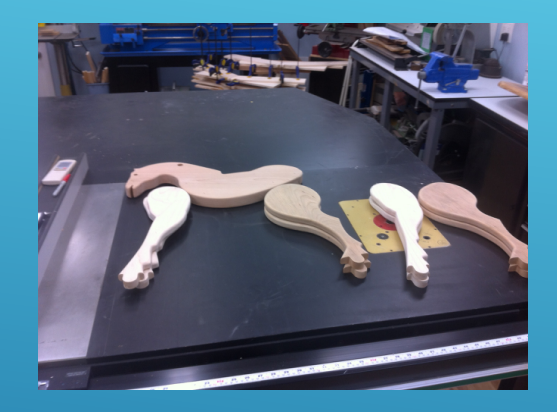

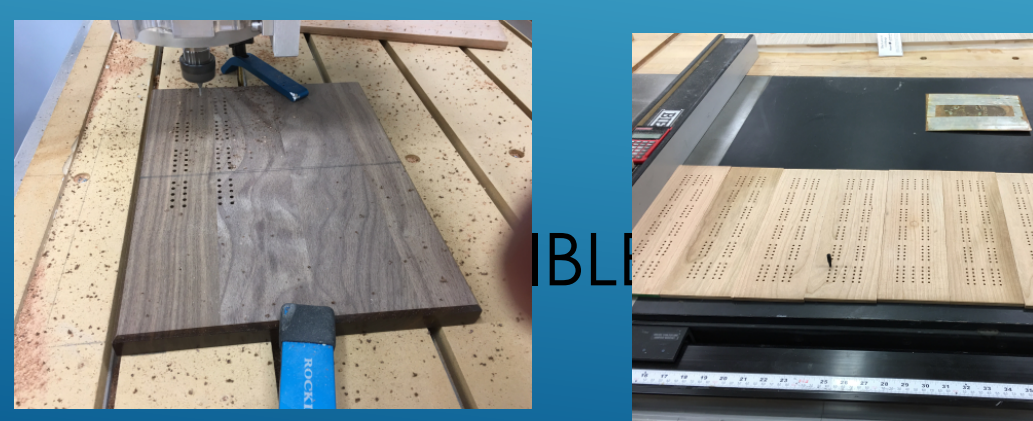

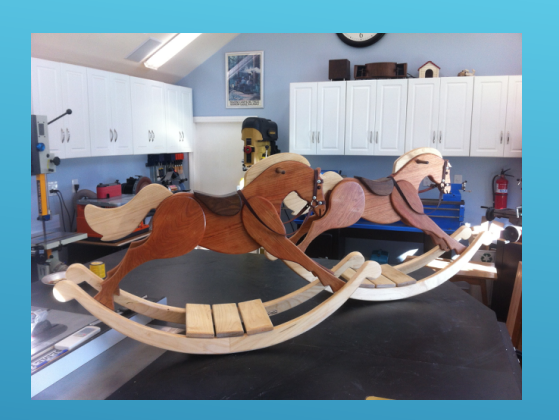

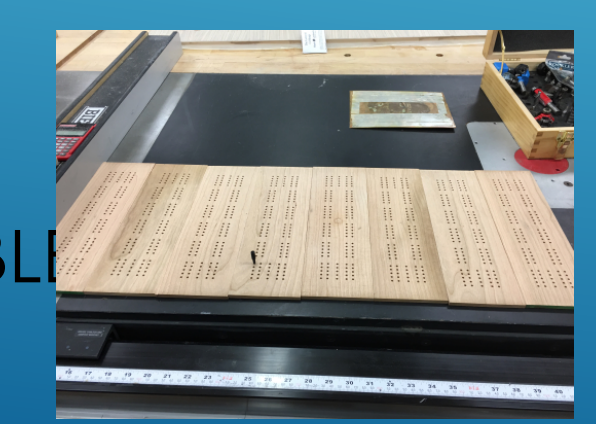

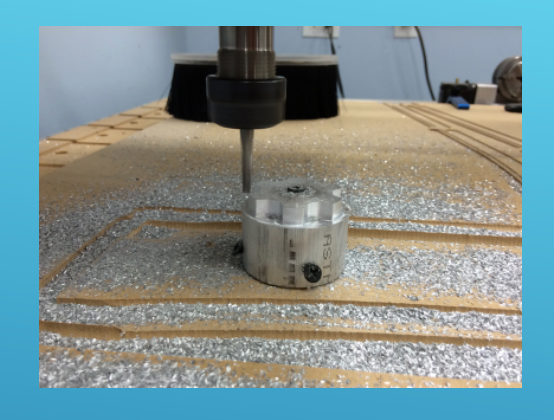

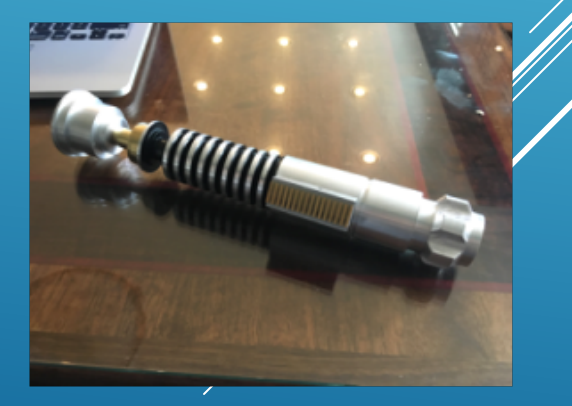

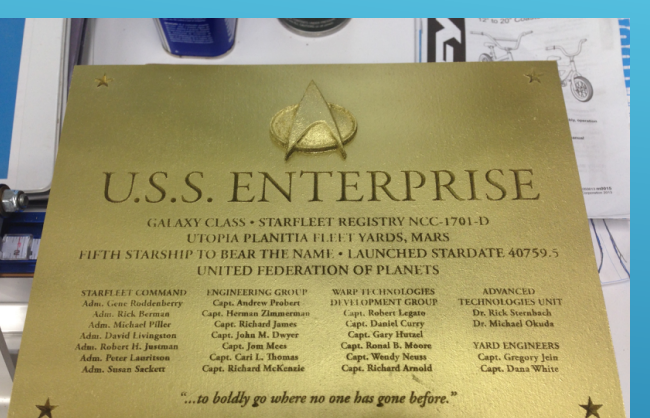

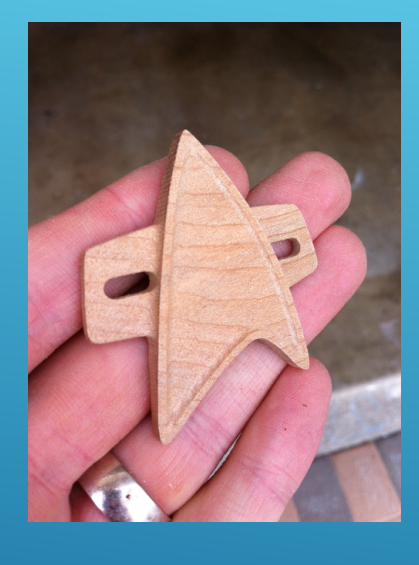

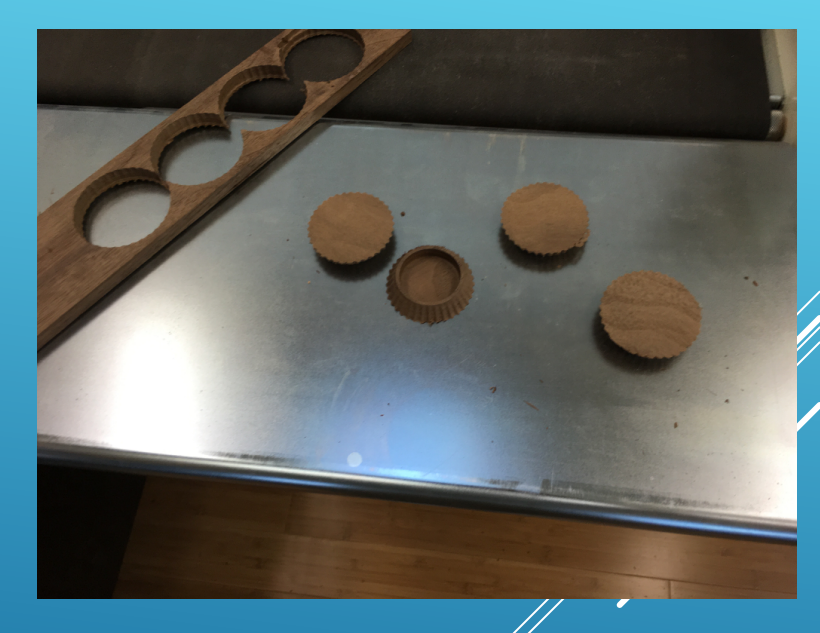

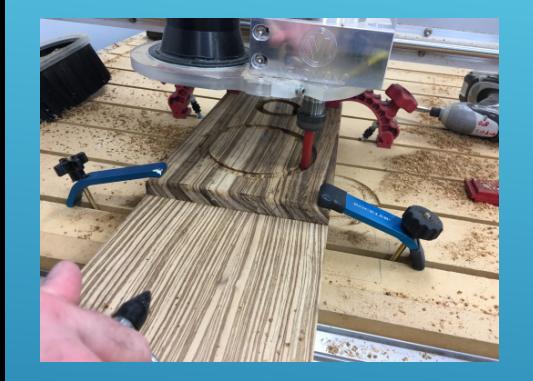

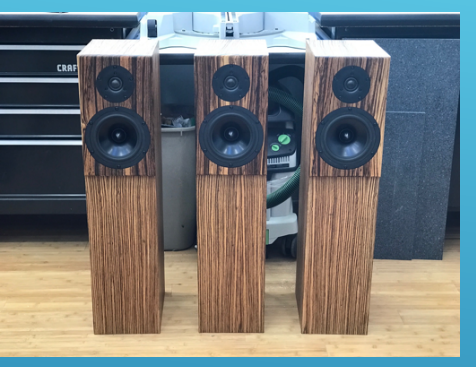

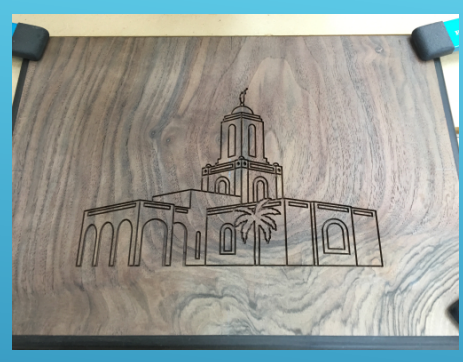

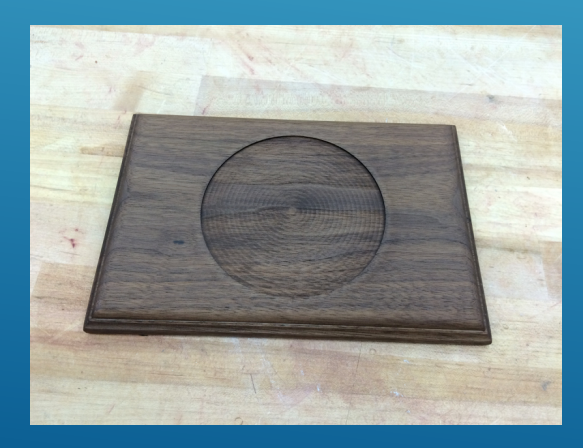

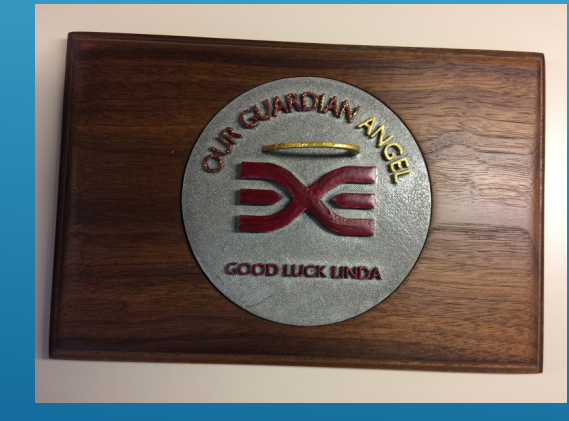

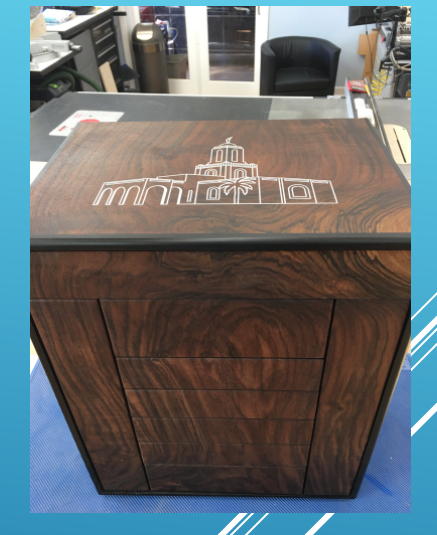

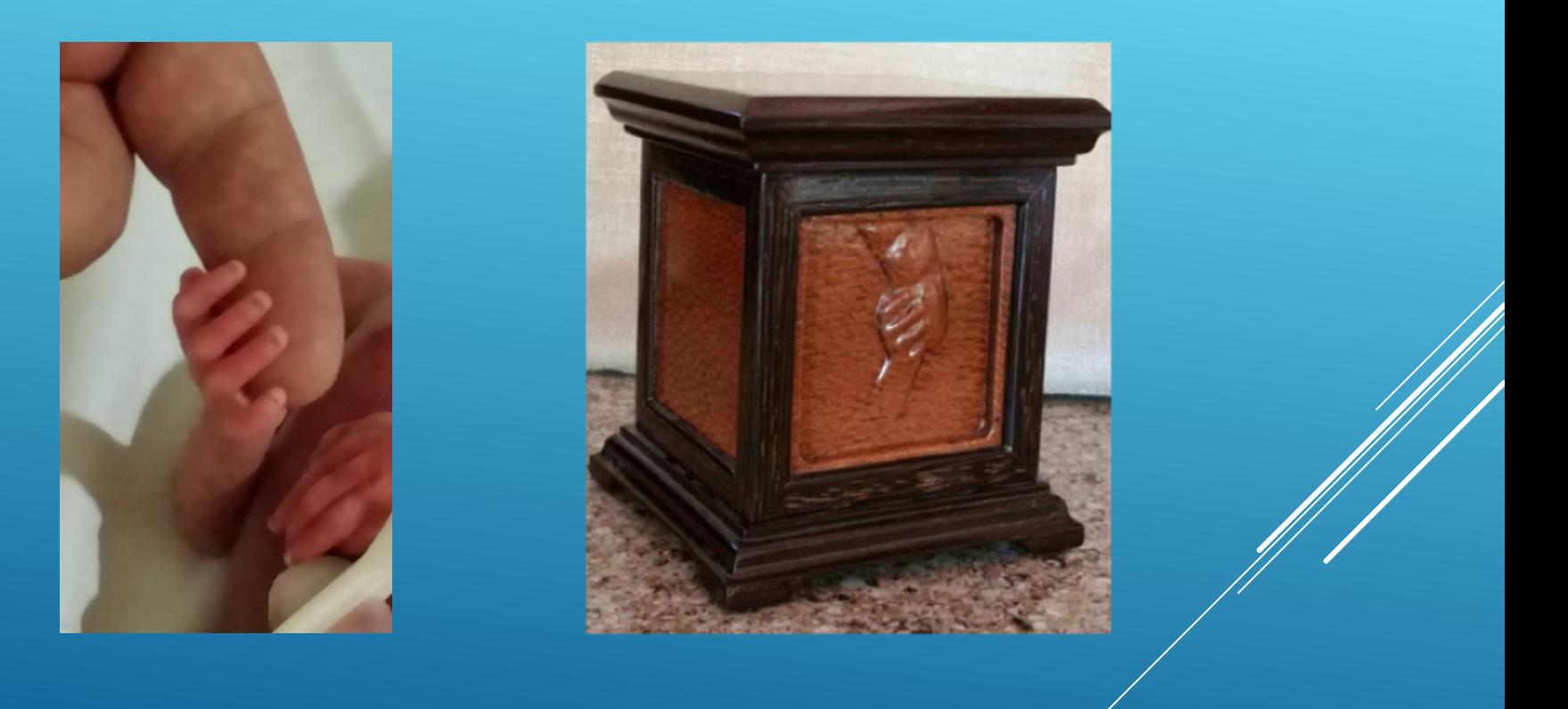

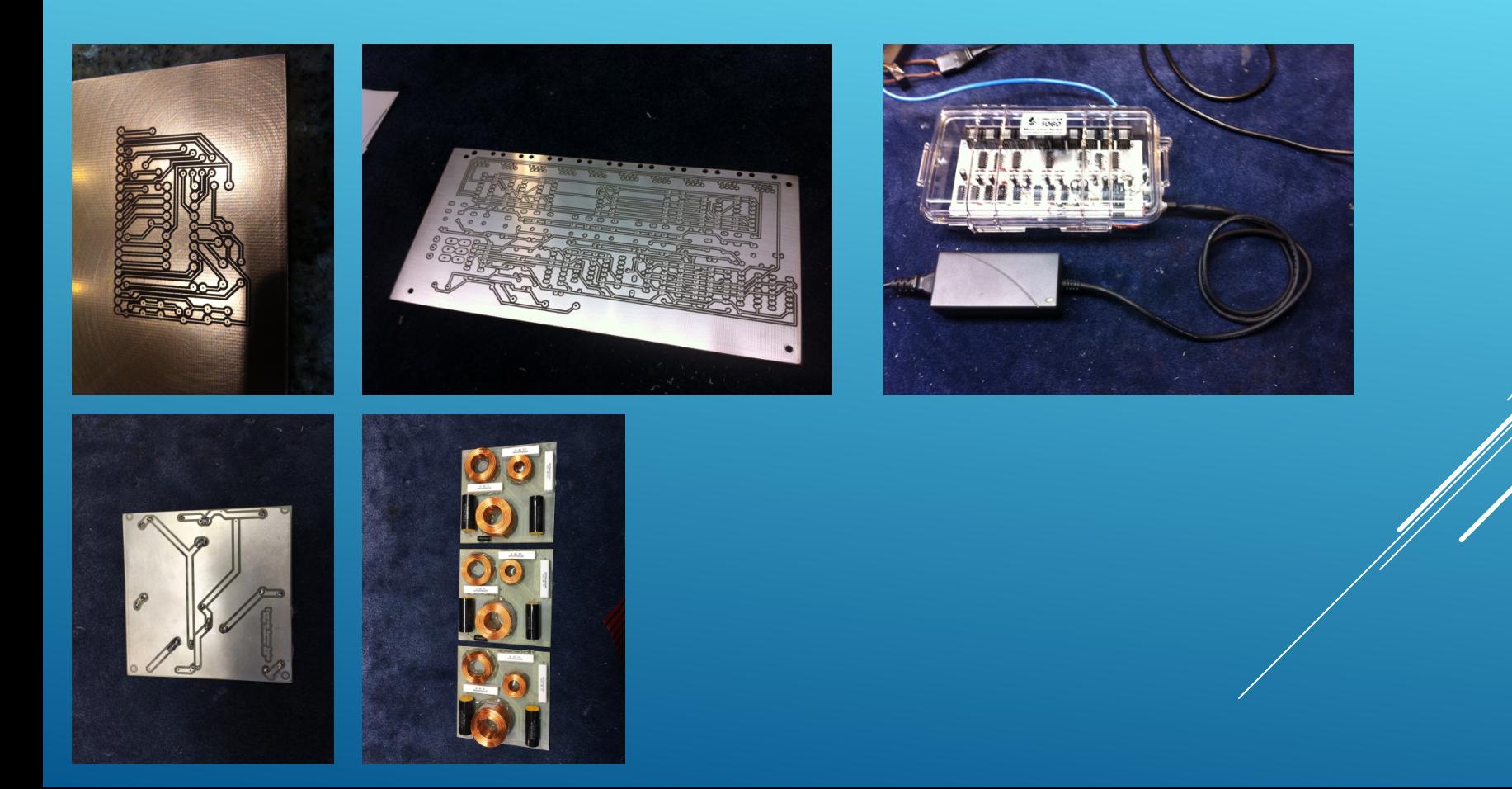

# CNC-COMPUTER NUMERICAL CONTROL

- ROUTERS AND MILLING MOTORS DRIVEN BY A CONTROLLER TO MOVE IN THE X, Y, AND Z AXIS VERY ACCURATELY AND QUICKLY!
- MOST COMMON CNC MACHINES OPERATE WITH STEPS (INCREMENTAL MOVES) OF .001 INCHES.
- INDUSTRIAL CNC MACHINES CAN ADD MORE AXIS' WITH TABLE MOUNTED MOTIONS TO CREATE COMPLEX SHAPES.

# Control Systems

- Open-Loop Control
	- Stepper motor system
	- Current pulses sent from control unit to motor
	- Each pulse results in a finite amount of revolution of the motor
	- Resolutions of .001 are possible

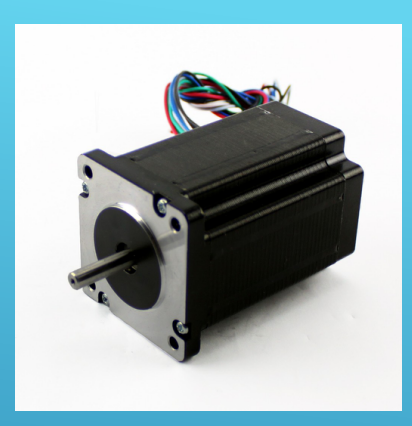

# CONTROL SYSTEMS

•

- OPEN-LOOP ADVANTAGES
	- SIMPLE, INEXPENSIVE, LOWER MAINTENANCE COSTS
- OPEN-LOOP LIMITATIONS
	- CONTROL UNIT "ASSUMES" DESIRED POSITION IS ACHIEVED
	- NO POSITIONING COMPENSATION
	- TYPICALLY, A LOWER TORQUE MOTOR

# CONTROL SYSTEMS

- CLOSED-LOOP CONTROL
	- VARIABLE DC MOTORS SERVOS
	- POSITIONING SENSOR -RESOLVER / ENCODER
		- FEEDBACK TO CONTROL UNIT
		- POSITION INFORMATION COMPARED TO TARGET LOCATION
		- LOCATION ERRORS CORRECTED

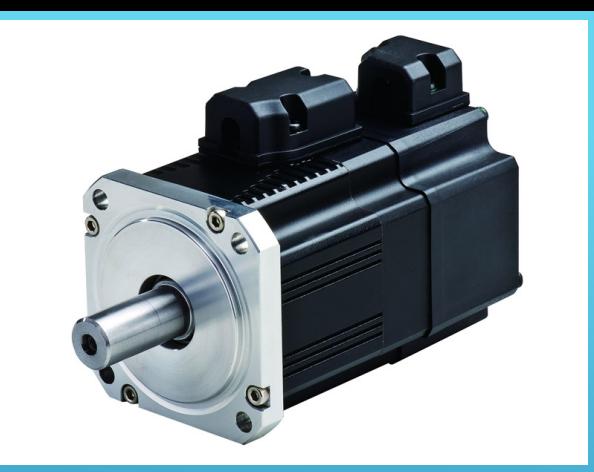

# CONTROL SYSTEMS

- Closed-Loop Advantages
	- DC motors have the ability to reverse quickly to adjust for position error
	- Error compensation allows for greater positional accuracy (.0001")
	- DC motors have higher torque ranges vs stepper motors
- Closed-loop limitations
	- Cost
	- Control System Complexity

# ZERO BACKLASH LEAD SCREW

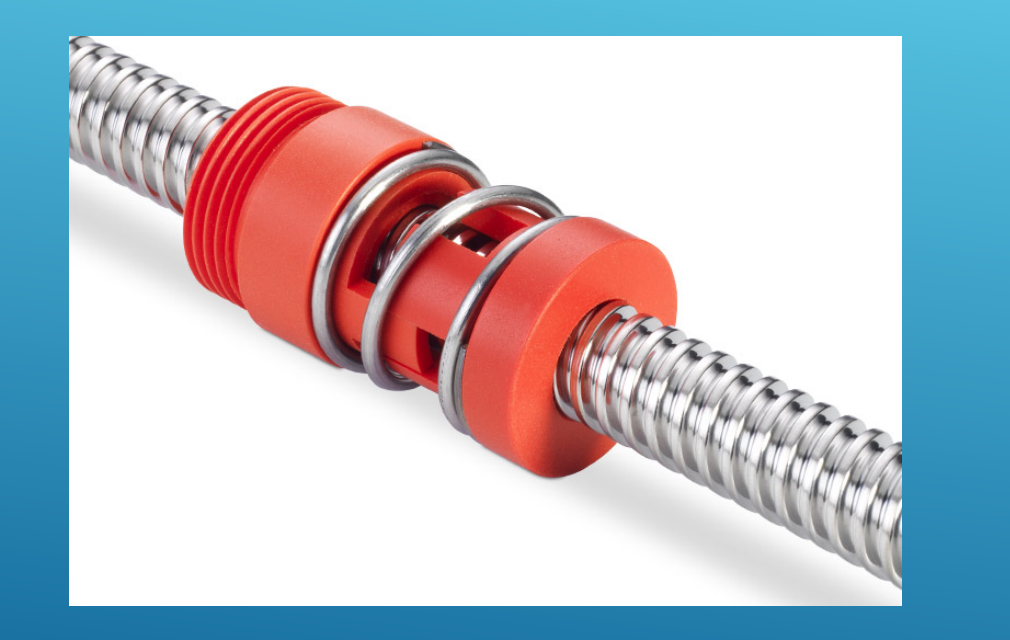

# 3 Axis Routing

• 3 Degrees of Freedom

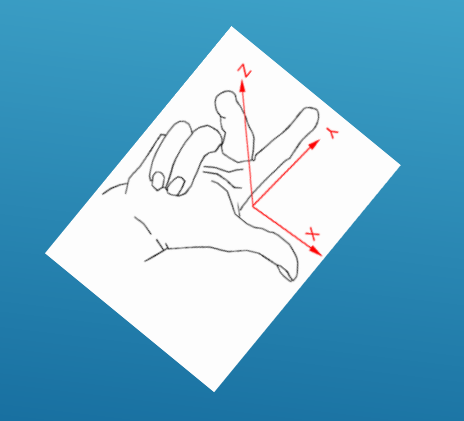

Axis orientation (Right Hand Rule)

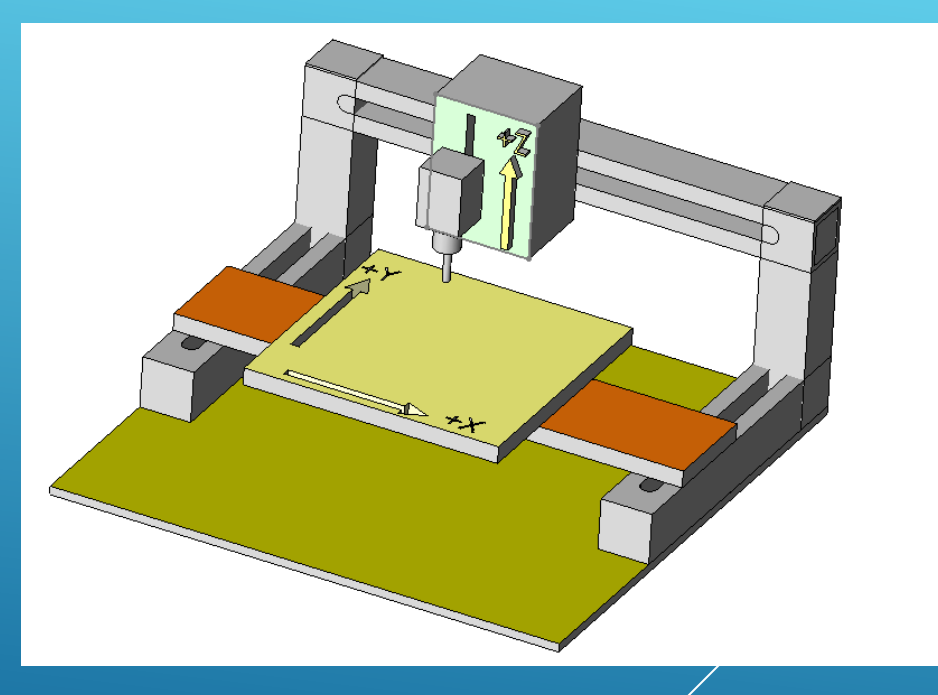

# RASTER VS VECTOR:

# raster vector

sharp clean edges at any size

pixellated edges depending on size and image resolution

# VECTOR DESIGNS

- Curved or straight lines instead of discrete pixels
- Lines have no width
- Can resize without degradation
- Common formats: SVG, AI, DXF

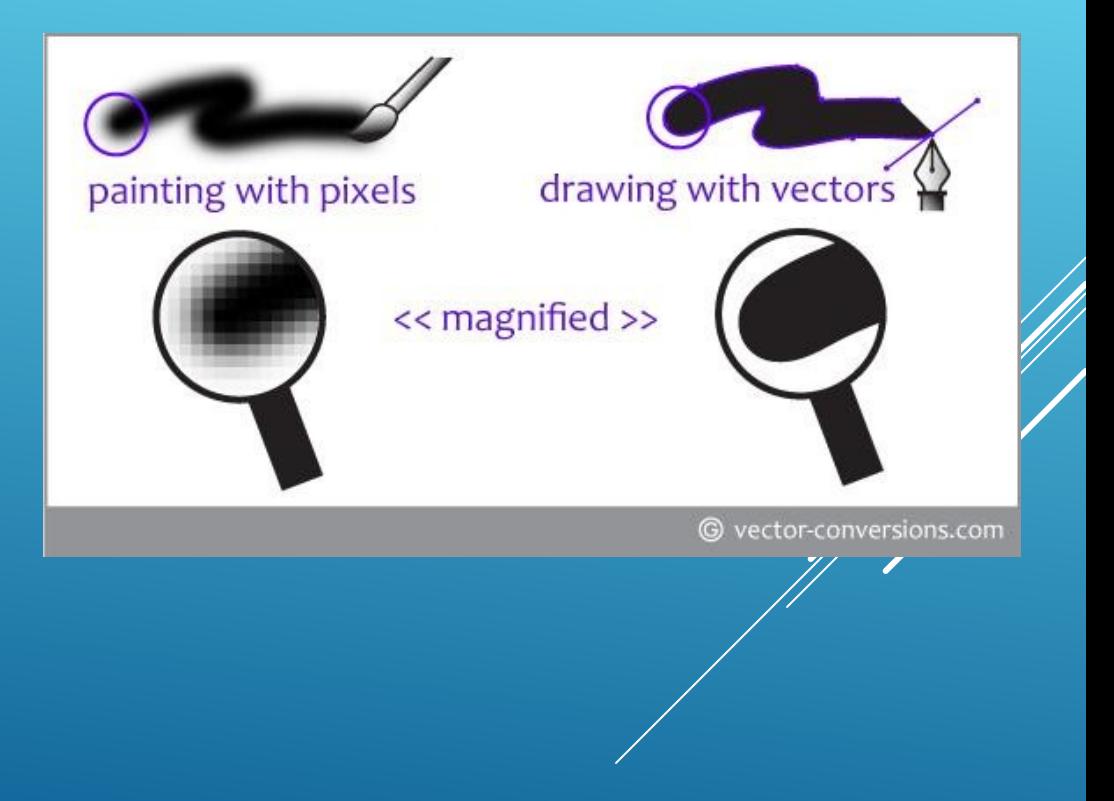

# TYPICAL CNC WORKFLOW

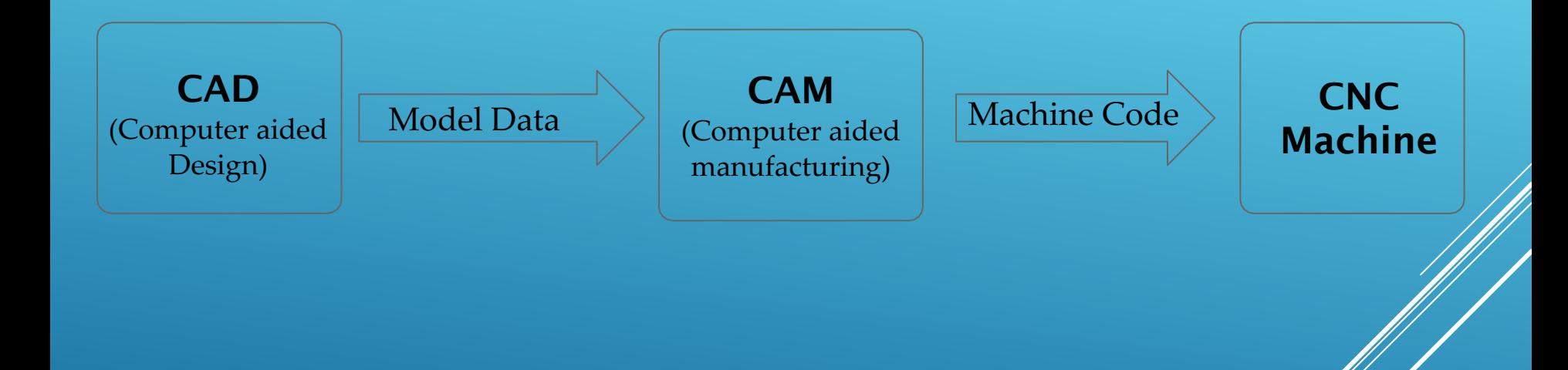

# **VCARVE**

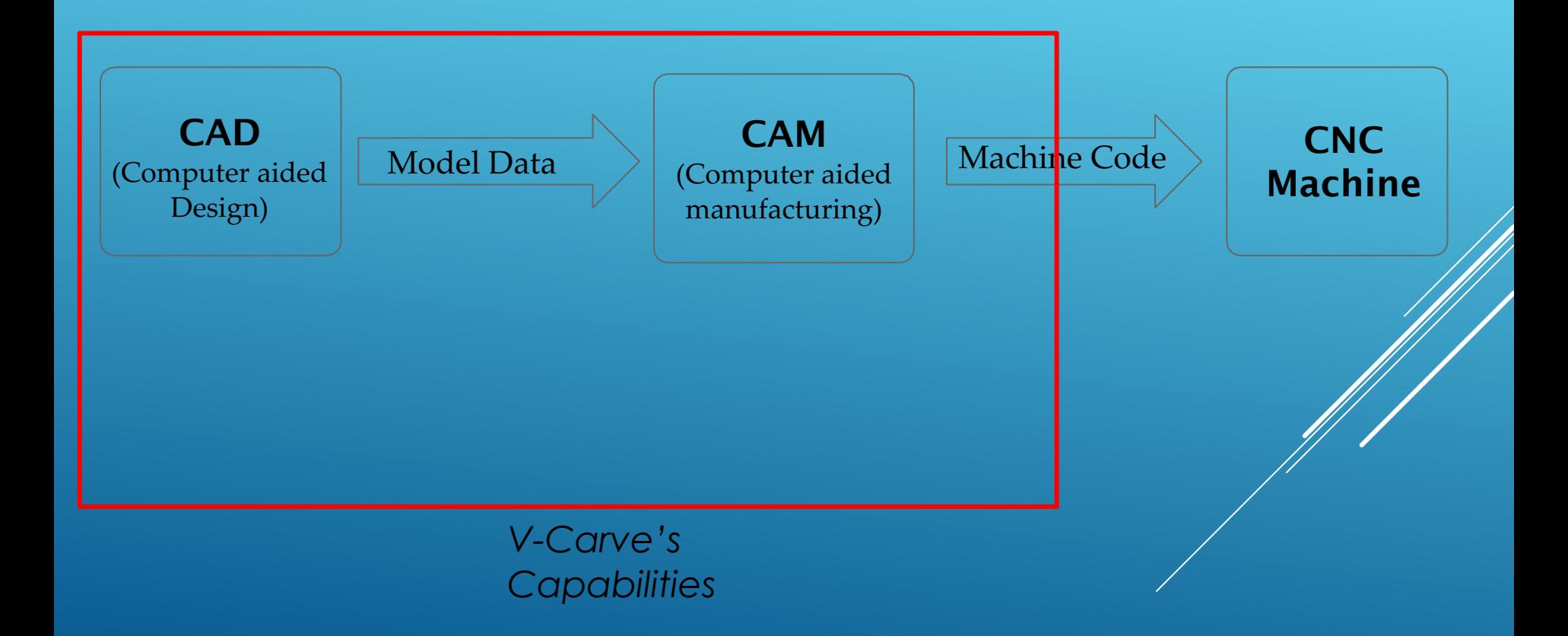

# CAD (DESIGN)

- GENERATE GRAPHIC REPRESENTATION OF PART
	- VECTORS USED TO REPRESENT PART
	- DIRECT INPUT
	- IMPORT FROM EXTERNAL SYSTEM
		- EXAMPLE DXF / IGES/ PDF
	- 2D OR 3D SCAN
		- MODEL OR BLUEPRINT
	- (AT THIS POINT YOU HAVE A GRAPHIC FILE OF YOUR GEOMETRY)

# CAM (PATH)

### • DEFINE CUTTER PATH BY SELECTING GEOMETRY

- PROFILES
- POCKETS
- DRILL PATTERNS
- FLUTING
- TEXTURING
- ENGRAVING
- (AT THIS POINT THE SYSTEM KNOWS WHAT YOU WANT TO CUT)

# CAM (CUT PARAMETERS)

- DEFINE CUT PARAMETERS
	- TOOL INFORMATION
		- TYPE OF BIT, RPM, FEED SPEED
	- CUT METHOD
		- EXAMPLE: ZIG-ZAG, SPIRAL, INSIDE-OUT, CLIMB CUT, STANDARD **CUT**
		- ROUGH PASS AND FINISH PASS PARAMETERS
- (AT THIS POINT THE SYSTEM KNOWS HOW YOU WANT TO CUT THE PART)

# CAM (SIMULATION)

- EXECUTE CUTTER SIMULATION
	- VISUAL REPRESENTATION OF CUTTER MOTION
- MODIFY / DELETE CUTTER SEQUENCES AS NECESSARY

(AT THIS POINT THE SYSTEM HAS A "GENERIC" CUTTER LOCATION (CL) FILE OF THE CUT PATHS)

# CAM (POST PROCESSING)

- POST PROCESSING
	- CL FILE TO MACHINE SPECIFIC NC CODE
- FILTERS CL INFORMATION AND FORMATS IT INTO NC CODE BASED ON MACHINE SPECIFIC PARAMETERS
	- WORK ENVELOPE
	- LIMITS FEED RATES, TOOL CHANGER, RPM, ETC.
	- G & M CODE FUNCTION CAPABILITIES
- FINAL MACHINE OUTPUT COMMONLY CALLED G CODE

# TYPICAL CNC WORKFLOW

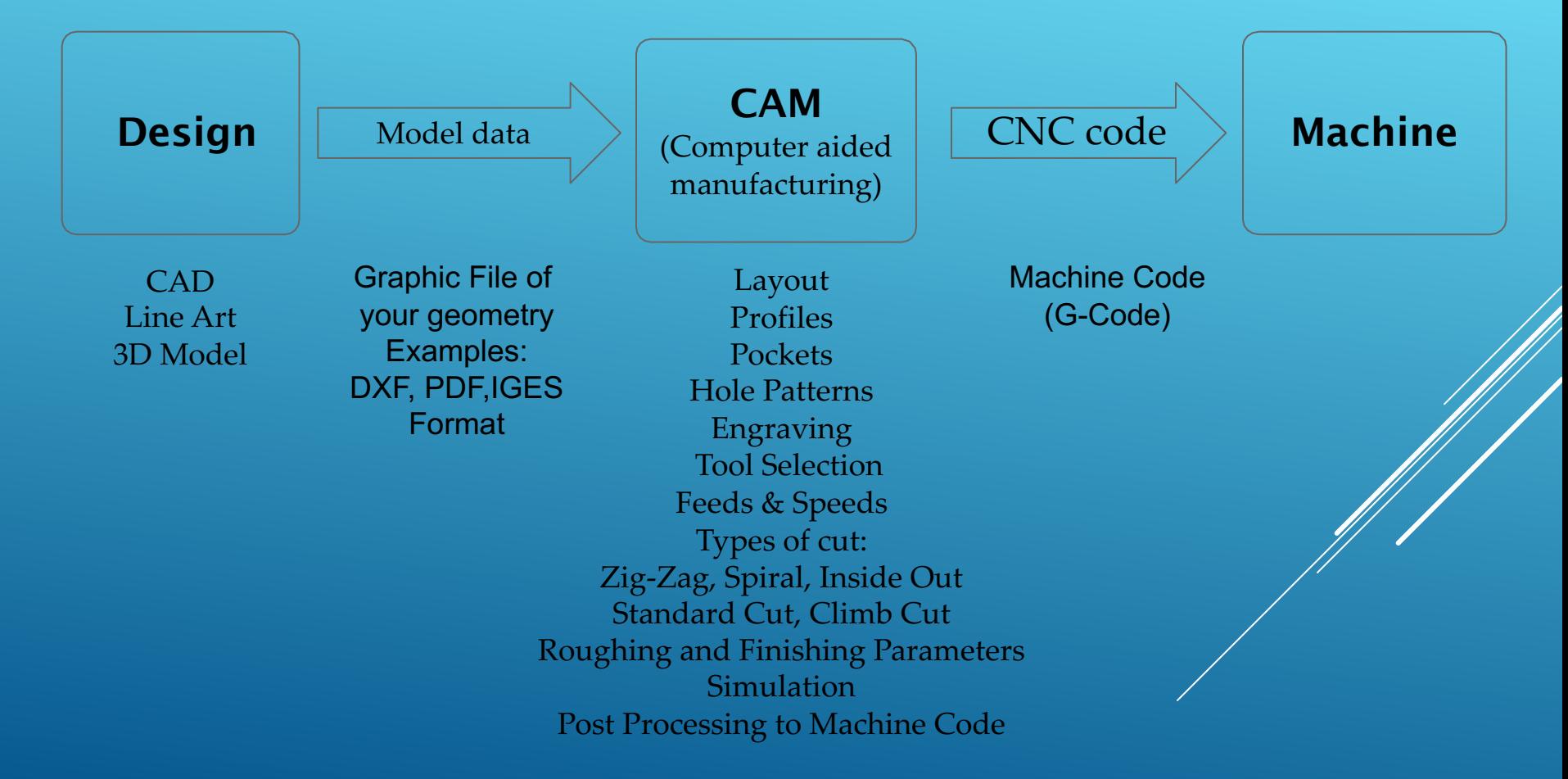

# OTHER DESIGN SOFTWARE

- CAD
	- Paid
		- Inventor
		- Solidworks
		- AutoCad
	- Free
		- Fusion360
		- OnShape
		- SketchUp
	- CAM
		- Free
			- PyCAM

## … or anything that can output vector shapes

- Graphics
	- Paid
		- Adobe Illustrator
	- Free
- Inkscape Inkscape
	- - Free
			- Blender
			- 123D Make

# 3 MAIN CNC TOOLPATHS

• Profile - cuts along a path —

● Pocket - removes material over an area

● Drill - plunge down with no X-Y movement

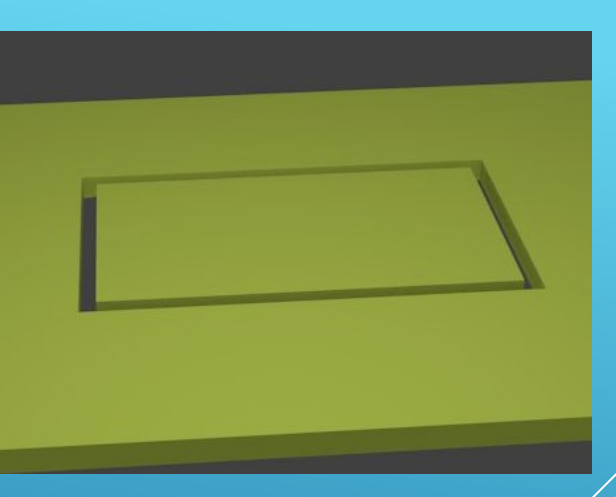

 $\blacktriangleright$ 

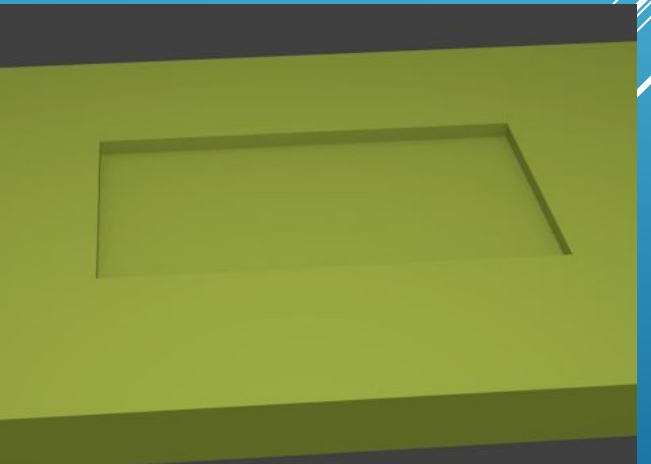

# CHOOSING THE RIGHT TOOL

# End Mill properties

- Cutting diameter
- Shank diameter
- Nose shape: square, V, ball
- # of flutes (cutting surfaces)
- Flute shape: up/down spiral, straight, roughing
- Material

Good starting choice for wood:  $\frac{1}{4}$ " or  $\frac{1}{8}$ " square 2-flute straight bit

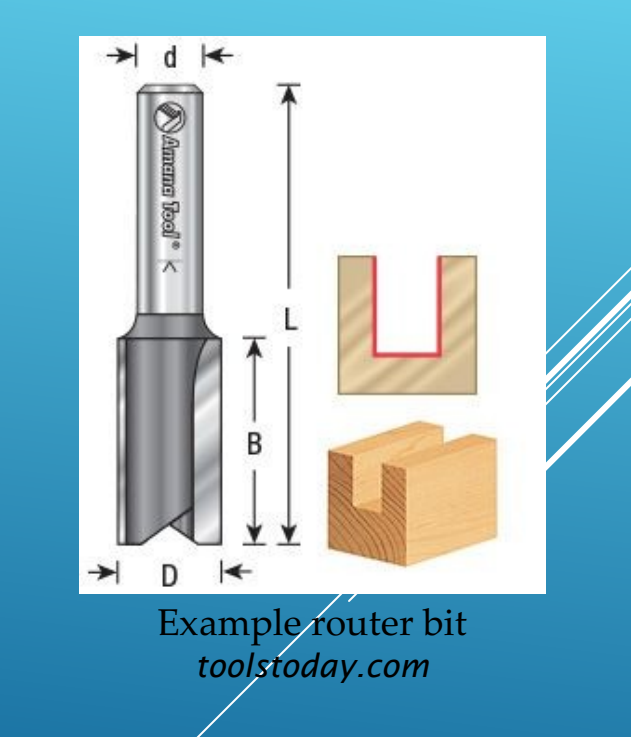

# IMPORTANT CAM VARIABLES - CUTS

- Pass depth Cut depth per pass
	- depth = bit diameter
- **Cut depth Total/final depth cut**
- **Step over** Distance between adjacent passes
	- Pocket cuts only
	- 40% of bit diameter
- All variables affect time and quality of job. Poor choices can cause tool wear or damage

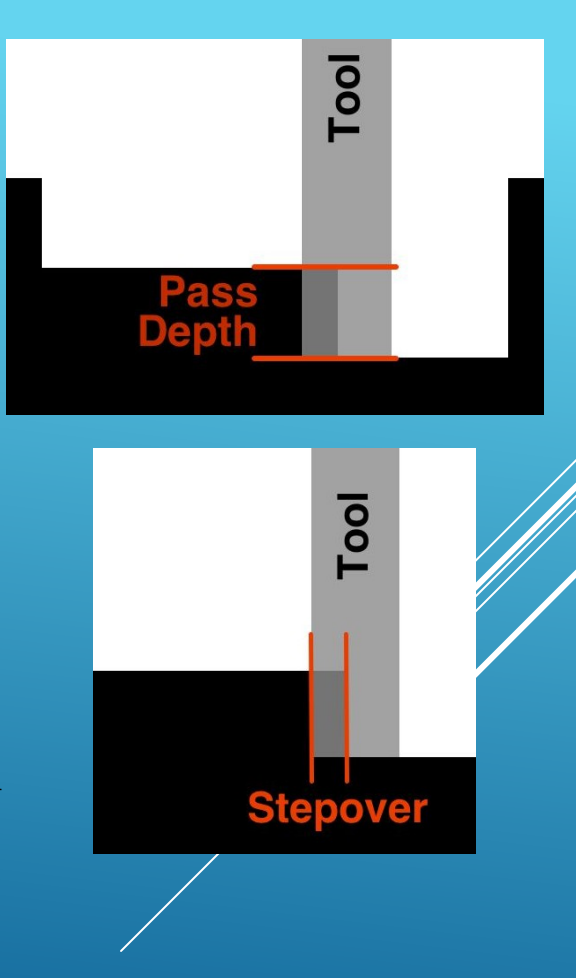

# IMPORTANT CAM VARIABLES - RATES

- Spindle Speed RPM of tool (12000-24000 rpm)
- **Feed rate** How fast does the tool move in X-Y?
- **Plunge rate** How fast does the tool move in Z?
	- $\sim$  50% of Feed rate

Chip Load Calculators and Chip Load Charts can be found Online

# CALCULATING FEED RATE

Chip Load \* # Flutes \* Spindle Speed = Feed Rate Material removed per flute cut. Varies with material and cutter diameter. RPM

Approx. values for wood: <sup>1</sup>/<sub>8</sub>" cutter: 0.005"  $\frac{1}{4}$ " cutter:  $0.01$ "

Start at ~12000

# CALCULATING FEED RATE - EXAMPLE

# Cutting plywood with a ¼" 2-flute end mill

# Chip Load \* #Flutes \* Spindle Speed 0.01" \* 2 \* 12000 RPM = 240 inches/minute maximum

Typical maximum feed rates vary from model to model. 100 Inches per Minute for Velox VR3636

# CNC Scanning

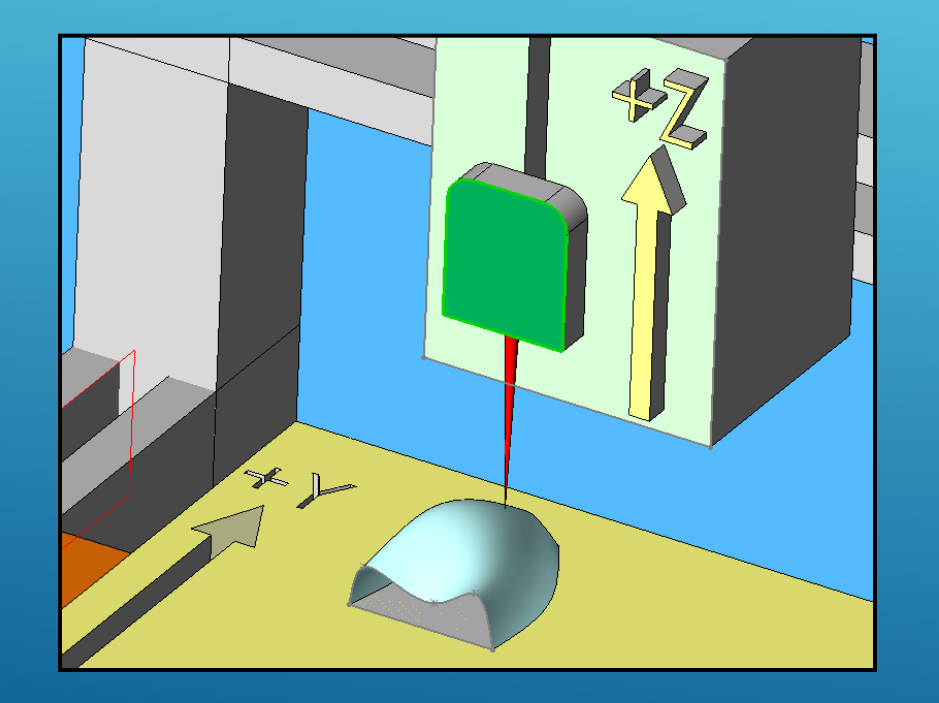

# MACHINE EXAMPLES

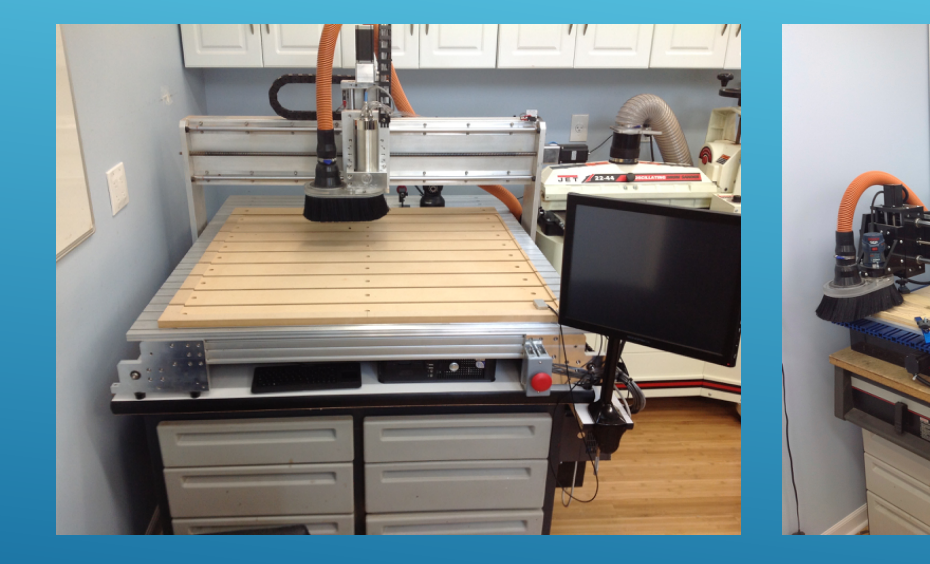

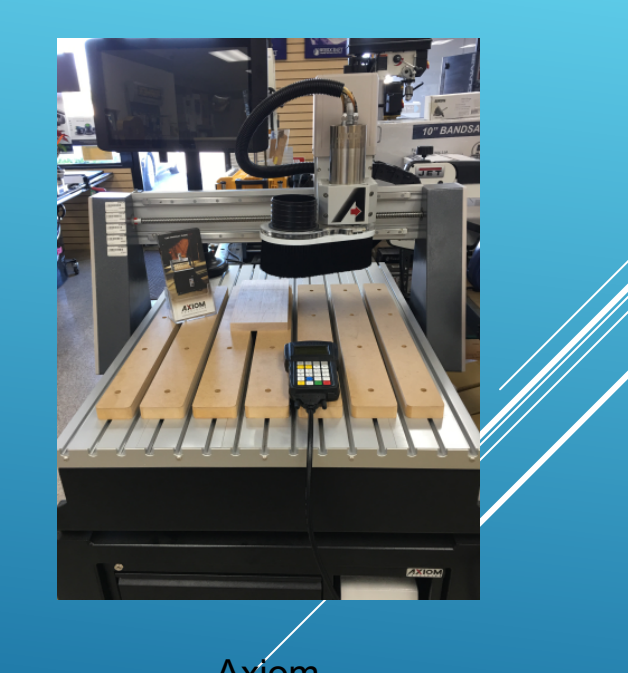

Velox VR3636 CNC Shark Axiom

# CONTROLLER EXAMPLES

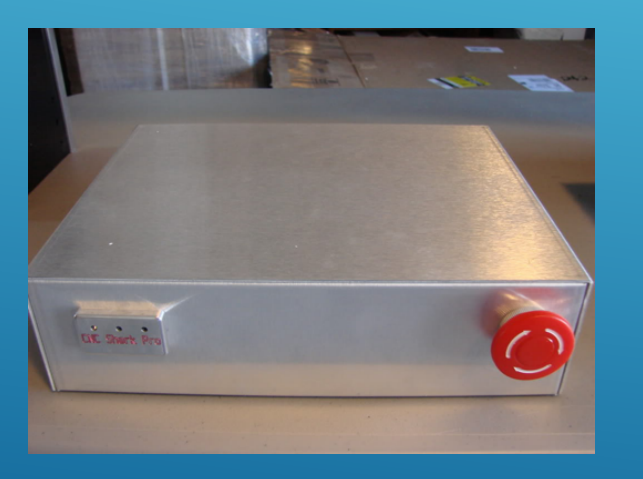

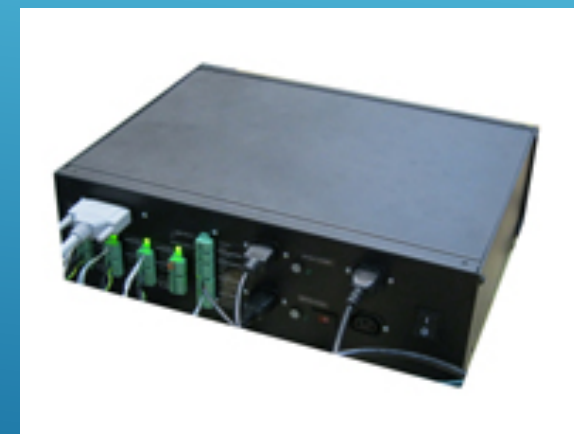

External Box **Pendent External Box** 

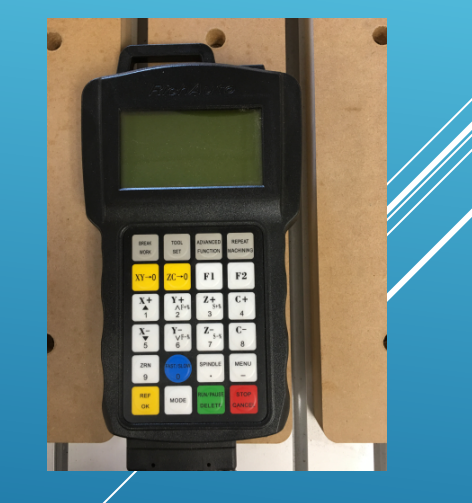

# WOOD SIGN-PROCESS EXAMPLE

- **STEPS INVOLVED IN CREATING A SIGN:** 
	- CREATING TEXT
	- INSERT SHAPES
	- SIZE AND ORIENT
	- TOOL PATHING
	- SIMULATION
	- CREATING MACHINE CODE

Let's Build Some Plaques

# MY SHOP

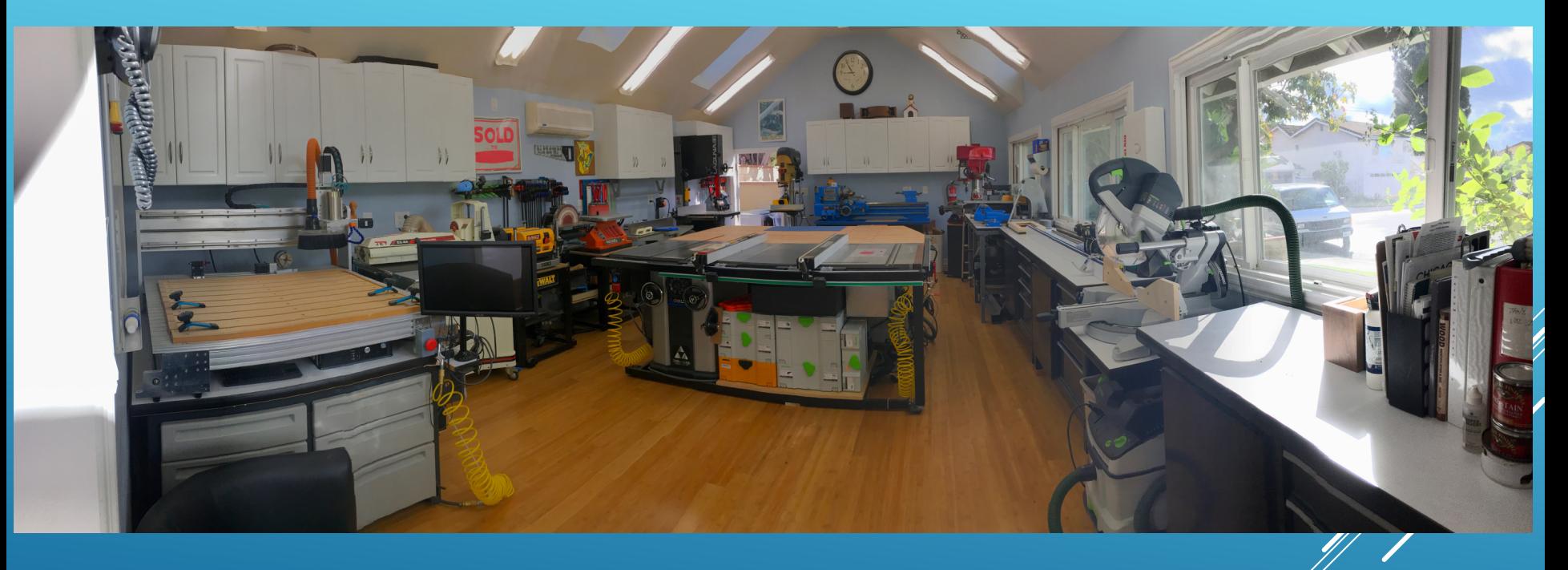